### **Aeotec Smart Outlet Benutzerhandbuch**

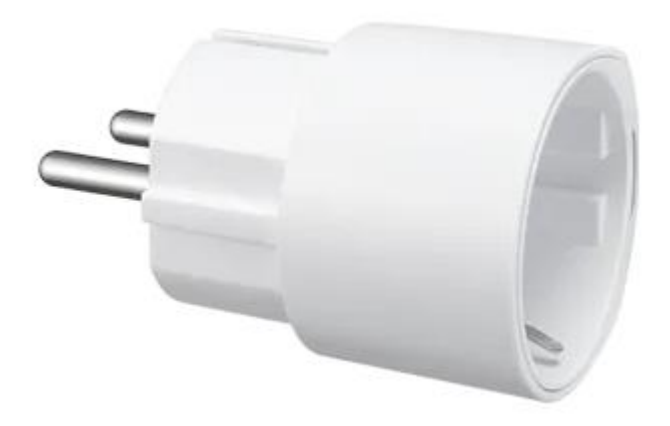

Aeotec Smart Outlet wurde entwickelt, um Geräte mit dem Smart Home Hub über eine physische und drahtlose Verbindung zu steuern. Sie wird von der SmartThings Zigbee-Technologie unterstützt.

Aeotec Smart Outlet muss mit einem Smart Home Hub verwendet werden, um zu funktionieren. Das Benutzerhandbuch für den Smart Home Hub kann unter diesem Link eingesehen werden.

### **Machen Sie sich mit dem Aeotec Smart Outlet vertraut**

#### **Packungsinhalte:**

- 1. Aeotec Outlet
- 2. Benutzerhandbuch

#### **Wichtige Sicherheitsinformationen.**

- Lesen, aufbewahren und befolgen Sie diese Anweisungen. Beachten Sie alle Warnhinweise.
- Nur mit einem trockenen Tuch reinigen.
- Positionieren Sie das Gerät nicht in der Nähe von Wärmequellen wie Heizkörpern, Heizregistern, Öfen oder anderen Geräten (einschließlich Verstärkern) auf, die Wärme erzeugen.
- Verwenden Sie nur die vom Hersteller angegebenen Anbaugeräte und Zubehörteile.

#### **Technische Daten:**

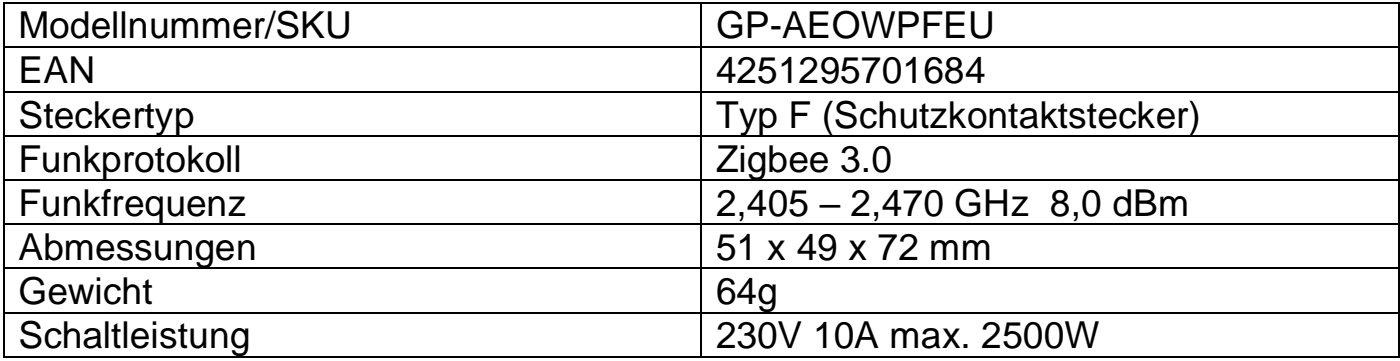

## **Verbinden Sie den Aeotec Smart Outlet**

#### **Schritte in der SmartThings App**

- 1. Berühren Sie auf dem Startbildschirm das **Plus-Symbol (+)** und wählen Sie **Gerät.**
- 2. Wählen Sie **Aeotec**, tippen Sie auf **Steckdose** und dann **Outlet (IM6001-OTP1).**
- 3. Tippen Sie auf **Start.**
- 4. Wählen Sie einen **Hub** für das Gerät.
- 5. Wählen Sie einen **Raum** und tippen Sie auf **weiter.**
- 6. Während der Hub sucht, bringen Sie die Steckdose in eine Entfernung von 3 Meter zum Hub und schließen Sie den Smart Outlet an.

#### **Andere Zigbee Systeme:**

- 1. Starten Sie den Modus zum Hinzufügen in Ihrem Zigbee System.
- 2. Halten Sie die Verbindungstaste für 5 Sekunden gedrückt.
- 3. Die LED fängt an Blau zu blinken.

### **Aeotec Smart Outlet verwenden**

Die Aeotec Smart Outlet ist jetzt Teil Ihres Smart Home Hub-Netzwerks. Sie wird als Bewegungs-Widget angezeigt, das den Bewegungsstatus oder die Messwerte des Temperatursensors anzeigen kann.

In diesem Abschnitt erfahren Sie, wie Sie alle Informationen in Ihrer SmartThings App anzeigen können.

#### **Schritte in der SmartThings App**

- 1. Öffnen Sie die SmartThings App
- 2. Scrollen Sie zum **Aeotec Smart Outlet**
- 3. Tippen Sue auf das **Aeotec Smart Outlet widget**.
- 4. Auf diesem Bildschirm sollte es angezeigt werden:
	- EIN/AUS
	- Leistungsmesser (Watt)
	- Timer

Sie können Smart Outlet in einer Automation verwenden, um Ihr SmartThings Hausautoaktionsnetzwerk zu steuern. Um mehr über die Programmierung von Smart Home Hub-Automatisierungen zu erfahren, folgen Sie diesem [Link.](https://z-wave.freshdesk.com/a/solutions/articles/80000592993)

# **Aeotec Smart Outlet auf die Werkseinstellungen zurück setzen**

Das Aeotec Smart Outlet kann jederzeit auf die Werkseinstellungen zurückgesetzt werden, wenn Sie Probleme haben oder das Aeotec Smart Outlet mit einem anderen Hub koppeln möchten.

#### **Schritte in der SmartThings App.**

- 1. **Drücken und halten Sie die Verbindungstaste** für 5 Sekunden
- 2. **Lassen Sie die Taste los,** wenn die LED blau zu blinken beginnt.
- 3. Die LED blinkt während des Verbindungsversuchs zweimal blau.
- 4. Verwenden Sie die SmartThings App und die unter "Aeotec Smart Outlet anschließen" beschriebenen Schritte.